# **W1RETAP**

# A One-wire sensor logging application Jonathan Hudson [<jh+w1retap@daria.co.uk>](mailto:jh+w1retap@daria.co.uk)

# **Introduction**

### **Overview**

**w1retap** is a system for logging data from 1-wire sensors to either a relational database or files (or combination thereof).

**w1retap** supports any number of the following sensors / devices from [AAG Electrónica](http://www.aagelectronica.com/)  [\(AAG\)](http://www.aagelectronica.com/) based on [Dallas Semiconductors](http://www.dalsemi.com/) devices:

- TAI8520 (DS1820 / DS18S20) Temperature sensors;
- TAI8540B (DS2438) Humidity Sensor;
- TAI8570 Pressure Sensor (DS2406):
- TAI8575 Rain Gauge (DS2423 Counter);
- TAI8515 Weather Station (DS2423,DS18S20,DS2450);
- DS2409 Microlan coupler;
- DS2760 voltage / current / temperature;
- DS2450 Quad A/D Converter;
- DS2490 USB adaptor;
- DS1921 Thermochron, instantaneous temperature only;
- DS1923 Hygrochron, instantaneous temperature and humidity only;
- DS2480 Serial adaptor;
- LinkUSB adaptor.

**w1retap** also supports a number of other sensors, typically "hobby/build your own" and some products from HobbyBoards:

- SHT11 based humidity sensor [http://home.kpn.nl/thomas\\_7/1Wire/1-](http://home.kpn.nl/thomas_7/1Wire/1-WireIOPort.html) [WireIOPort.html;](http://home.kpn.nl/thomas_7/1Wire/1-WireIOPort.html)
- MPX4115A based pressure sensor ('fronted' by DS2438) <http://home.comcast.net/~andrew.g.miller/barometer/>;
- MS-TH Humidity sensors (and temperature) based on DS2438 / Honeywell HiH400). This also supports the Hobby Boards Humidity / Temperature sensor;
- The Hobby Boards Pressure sensor;
- The Hobby Boards Solar sensor (and permutations);
- The Hobby Boards UltraViolet sensor:
- The iButton MS-TC Temperature and Current sensor.

**w1retap** is flexible in the way that 1-wire sensor data is logged; a system of "plugin" modules allow the user to choose the most appropriate logging method. Currently supported logging modules are:

- Sqlite (version 3);
- PostgreSQL;
- MvSOL:
- ODBC:
- Mongodb
- Text file:
- CSV file;
- XML file.

**w1retap** is designed to run on the Linux operating system and assumes that the interface between the computer and the 1-wire system is either a DS2490 USB adaptor or a DS2480 RS232 serial adaptor.

Porting to any other operating system that supports the Dallas SDK, the gcc compiler and dynamically loadable modules should also be possible.

A modified Dallas public domain 1-wire SDK is included in its entirety, and may be built from makefile.shrlib. This will build all the Dallas sample applications, which may be useful for troubleshooting.

The standard **w1retap** installation includes a program w1find which detects devices on the 1-wire network and may be used as a basis for the sensor configuration table / file.

**w1retap** does not in itself offer any graphical user interface, however there is a contrib directory that contains scripts to build web pages, and a GNOME panel applet.

Unless otherwise indicated, the software is released under the GNU Public Licence.

This document is applicable to the w1retap 1.4.1 (and later) releases.

**w1retap** is known to build and run on ARM, ia32, x86 64 and PPC architectures.

#### **Organisation of the w1retap release**

The **w1retap** release is organised into a number of sub-directories:

This distribution is organised as:

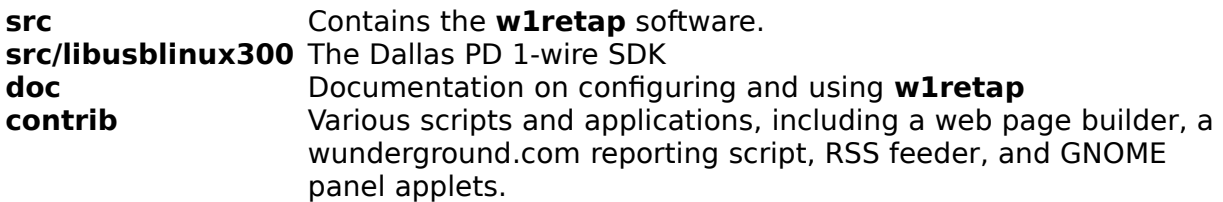

# **Installation**

# **Choosing the logging method**

Installation of **w1retap** requires that the software is compiled from source, you may first wish to decide which backend logging modules you are going to use (however the build system will build all those it can on your machine). These are build as loadable modules (shared libraries) and include:

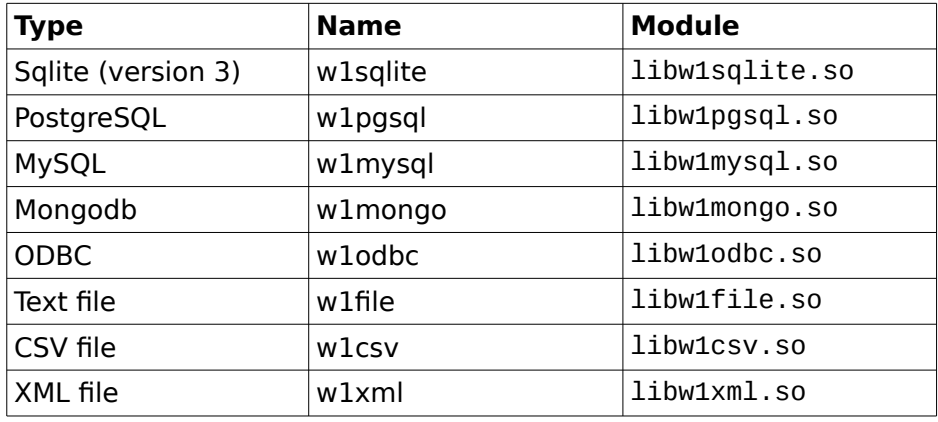

For each of the RDBMS loggers, you will need to have the relevant development files (header files and libraries installed). The file based modules have no external dependencies (other than libxml2 for w1xml), and you can always use libw1file.so, as this can also provide fall back configuration data.

### **Build Process**

wlretap uses autoconf and in theory will detect the features that it can build on your machine. Backends can be installed and configured while **w1retap** is running, so you might as well build all you may ever need, assuming you have the dependencies satisfied.

### **Build and install**

Issue the following commands:

- \$ ./configure
- \$ make
- \$ sudo make install # (or run as root).

make install installs the **w1retap** application into /usr/local/bin and its plugins to /usr/local/lib/w1retap/ with the default autoconf prefix setting. To change this, run ./configure with your preferred settings, for example:

\$ ./configure –prefix=/usr

will install the application into /usr/bin and the plugin modules to /usr/lib/w1retap/.

You can force the installed programs to be stripped with make install-strip, however, as far as the author can ascertain, this does not strip the modules. You can force the plugin modules to be stripped with STRIP\_LIBS=yes, e.g.:

\$ sudo make install-strip STRIP\_LIBS=yes prefix=/usr

In addition to the RDBMS shared libraries, shared libraries are built for USB and RS232 device access.

# **Configuration Essentials**

The configuration comprises two areas:

- Configuration of the 1-wire sensors. This may be file based or in a relational database;
- Configuration of the application. The user running **w1retap** needs to create a

configuration file in their home directory under .config/w1retap.

- \$ mkdir -p ~/.config/w1retap
- Alternately, a system wide configuration file, /etc/defaults/w1retap may be used, or the environment variable W1RCFILE may define the full path of a configuration file. Use of W1RCFILE allows alternate configurations for testing.

The  $\sim$ /.config/w1retap directory should contain the file rc which configures the application, and optionally applet which configures the GNOME applet (see contrib/w1temp for details) and, optionally, sensors which defines the 1-wire sensors (unless the sensors are defined in a RDBMS). If you are using a data base for logging, it is recommended that you also use it to store the configuration.

#### **Creating the database**

If you're using an RDBMS for logging, create the RDBMS from the docs/mksens.sql or docs/mksenst.sql (depending on how you which to store timestamps) files.

e.g.

\$ sqlite3 /var/tmp/sensors.db < mksens.sql

or

```
$ psql -U USERNAME template1
template1=# create database w1retap;
CREATE DATABASE
template1=\# \setminus c wlretap:
You are now connected to database "w1retap".
w1retap=# \i mksenst.sql
CREATE TABLE
CREATE TABLE
CREATE TABLE
CREATE TABLE
wlretap=# \ a
```
or

mysql -u USERNAME -p mysql> create database w1retap; Query OK, 1 row affected (0.02 sec) mysql> use w1retap Database changed mysql> source mksens.sql Query OK, 0 rows affected (0.01 sec) Query OK, 0 rows affected (0.13 sec) Query OK, 0 rows affected (0.02 sec) Query OK, 0 rows affected (0.09 sec) mysal> quit

Note that MySQL uses a somewhat strange SQL syntax, and you may need to modify the template files (or the included MySQL example).

# **Creating a Mongodb database**

The implementation of Mongo largely follows the configuration for an SQL RDBMS. In particular, the database defualts to 'wx', and the configuration collections must be named 'w1sensors' and 'ratelimit', with the documents in each having the same fields as for the SQL equivalent:

```
$ mongo piglet/wx 
MongoDB shell version: 2.0.2 
connecting to: piglet/wx 
PRIMARY> db.w1sensors.find().limit(1) 
{ "_id" : ObjectId("4ef39490a9781d5b11000002"), "device" : "105EE02301080039", 
"type" : "DS1820", "abbrv1" : "STMP1", "name1" : "Soil Temperature", "units1" : "°C", 
"abbrv2" : null, "name2" : null, "units2" : null, "params" : null, "interval" : null } 
PRIMARY> db.ratelimit.find().limit(1) 
{ "_id" : ObjectId("4ef39491a9781d5b110009fd"), "name" : "GHT", "value" : 2.5, 
"rmin" : null, "rmax" : null \}
```
**w1retap** will write to collections 'readings' and optionally, 'replog'. These collections do not have to exist.

Both standalone mongodb instances and replica sets are supported. **w1retap** uses the libmongo-client library (available in the ArchLinux AUR, but you'll probably need to build from the git source [<https://github.com/algernon/libmongo-client>](https://github.com/algernon/libmongo-client) on other distributions).

# **Configuration of sensors**

**w1retap** supports any number of the following sensors from AAG Electrónica (AAG) and others, based on Dallas Semiconductors devices. The following devices require configuration.

- TAI8520 (DS1820 / DS18S20) Temperature sensors;
- TAI8540B (DS2438) Humidity Sensor;
- TAI8570 Pressure Sensor;
- TAI8575 Rain Gauge:
- TAI8515 Weather Station (Wind Vane):
- DS2760 voltage / current / temperature:
- DS2450 Quad A/D Converter;
- DS2409 Microlan coupler;
- DS1921 Thermochron, instantaneous temperature only;
- DS1923 Hygrochron, instantaneous temperature and humidity only;
- SHT11 Humidity sensor;
- MPX4115A based pressure sensor ('fronted' by DS2438);
- MS-TH Humidity sensors (and temperature) based on DS2438 / Honeywell HiH400). This also supports the Hobby Boards Humidity / Temperature sensor;
- The Hobby Boards Pressure sensor:
- The Hobby Boards Solar sensor;
- The Hobby Boards UV sensor;
- iButtom MS-TC Current / Temperature sensor.

Unlike some advanced 1-wire applications, your sensors are not fully auto-detected. You need to either populate the w1sensors table in the RDBMS or create a delimited configuration file ~/.config/w1retap/sensors.

The w1sensors table and the  $\sim$ /.config/w1retap/sensors file both contain the same

information, from the table:

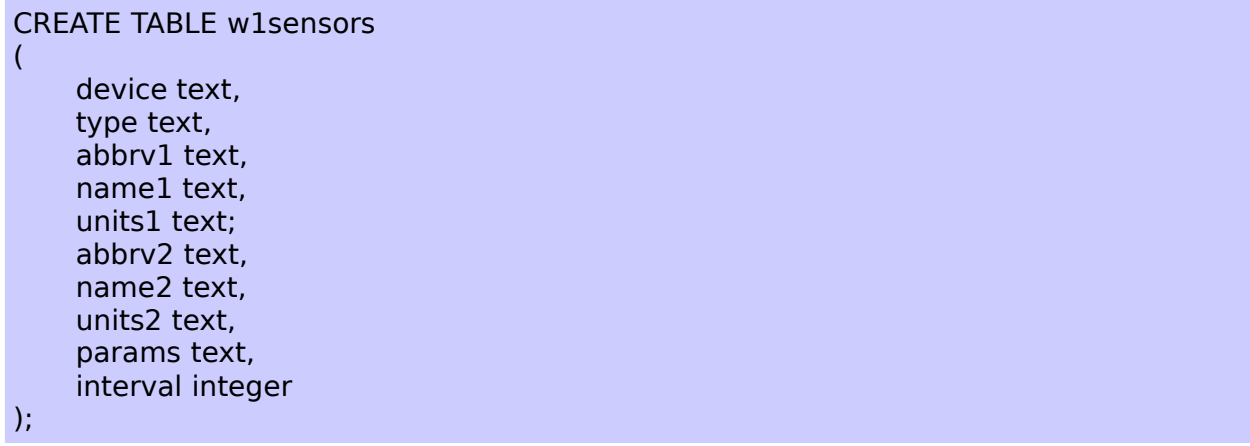

For each sensor, we need:

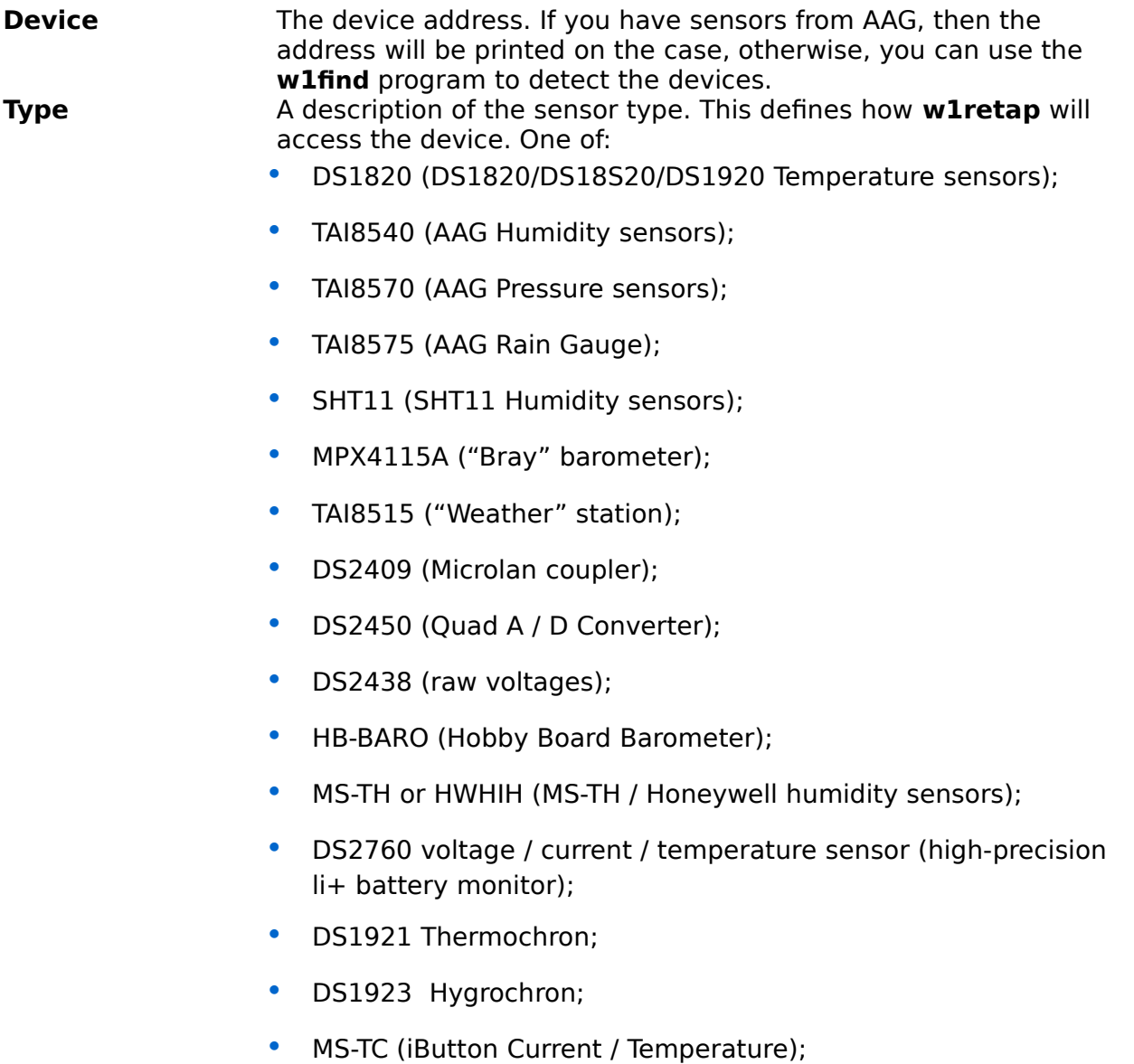

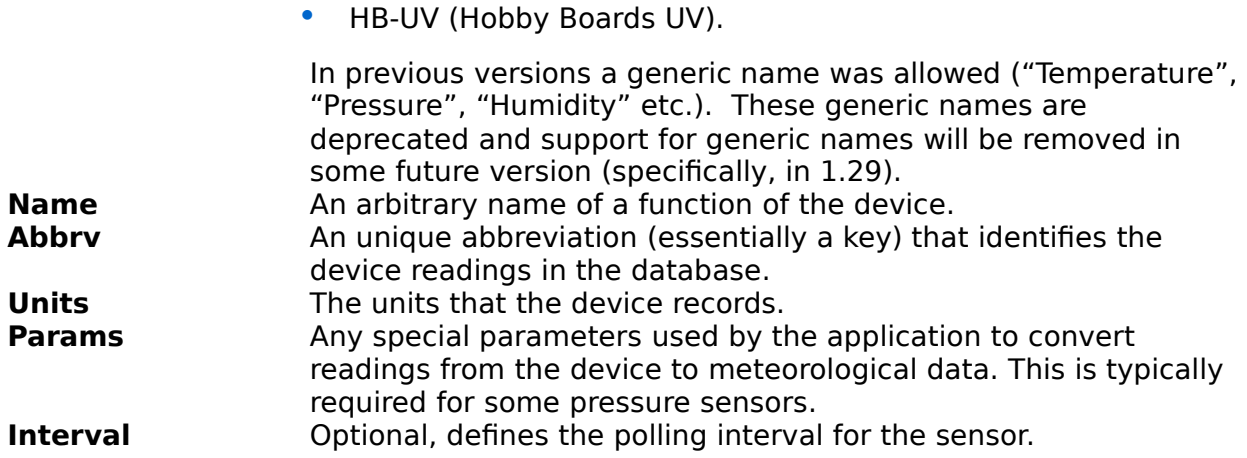

It had, during early development, been erroneously assumed that each device supports one or two functions, each of these is identified by an arbitrary name, an arbitrary (but unique) abbreviation and the units of measurement that the device records in. The presence of the abbreviation field determines if that specific function is logged. Where a device supports two or more functions, for example humidity and temperature, or pressure and temperature, then it is a requirement that the 'name' field describes the function.

Where a device supports more than two functions, it is just necessary to add any additional definition with the same device name and device type for those additional functions. This allows the voltages from a DS2438 incorporated in a humidity sensor to be logged, or the four functions from a DS2760.

So, for example: I have a TAI8570 Pressure Sensor. This actually contains two 1-wire devices, we need to specify the address of the "reader" device. As well as being printed on the case, this was the first address found by the w1find program. There have been reports that the address printed on the cases of some devices in not the "reader " device; the solution is simple ... w1find will find both addresses, if one doesn't work the try the other one!

So my configuration for this device is:

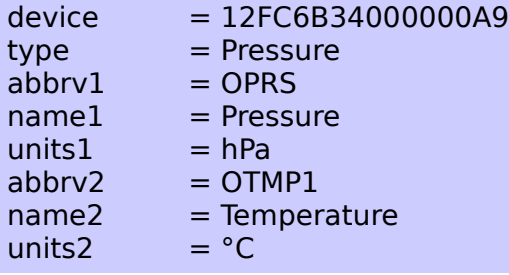

This information may either be stored in a database in the w1sensors table, or in the .config/w1retap/sensors text file (as : or | delimited values):

#### e.g.: **SQL:**

INSERT INTO "w1sensors" VALUES('12FC6B34000000A9', 'Pressure', 'OPRS', 'Pressure', 'hPa', 'OTMP1', 'Temperature', '°C',NULL);

#### or, .**config/w1retap/sensors:**

12FC6B34000000A9:Pressure:OPRS:Pressure:hPa:OTMP1:Temperature:°C

For my complete station:

INSERT INTO w1sensors (device, "type", abbrv1, name1, units1, abbrv2, name2, units2, params) VALUES ('286DA467000000AD', 'DS1820', 'GHT', 'Greenhouse Temperature', '°C', NULL, NULL, NULL, NULL); INSERT INTO w1sensors (device, "type", abbrv1, name1, units1, abbrv2, name2, units2, params) VALUES ('10A942C10008009B', 'DS1820', 'OTMP0', 'Outside Temperatue', '°C', NULL, NULL, NULL, NULL); INSERT INTO w1sensors (device, "type", abbrv1, name1, units1, abbrv2, name2, units2, params) VALUES ('1093AEC100080042', 'DS1820', 'XTMP2', 'Garage Temperature', '°C', NULL, NULL, NULL, NULL); INSERT INTO w1sensors (device, "type", abbrv1, name1, units1, abbrv2, name2, units2, params) VALUES ('26378851000000AB', 'TAI8540', 'OHUM', 'Humidity', '%', 'OTMP2', 'Garage Temperature', '°C', NULL); INSERT INTO w1sensors (device, "type", abbrv1, name1, units1, abbrv2, name2, units2, params) VALUES ('12FC6B34000000A9', 'TAI8570', 'OPRS', 'Pressure', 'hPa', 'OTMP1', 'Temperature', '°C', NULL); INSERT INTO w1sensors (device, "type", abbrv1, name1, units1, abbrv2, name2, units2, params) VALUES ('1D9BB10500000089', 'TAI8575', 'RGC0', 'Counter0', ' tips', 'RGC1', 'Counter1', 'tips', NULL);

or (lines starting # are comments, old set of sensors, deprecated device names)

\$ cat ~/.config/w1retap/sensors # Device:Type:Abbrv1:Name1:Units1:[Abbrv2:Name2:Units2] 286DA467000000AD:Temperature:GHT:Greenhouse Temperature:°C::: 2692354D00000095:Humidity:OHUM:Humidity:%:OTMP0:Temperature:°C 12FC6B34000000A9:Pressure:OPRS:Pressure:hPa:OTMP1:Temperature:°C 1D9BB10500000089:RainGauge:RGC0:Counter0:tips:RGC1:Counter1:tips

Note that the greenhouse temperature sensor only has one function, so the abbrv2, name2 and unit2 fields are not defined (or NULL). None of the devices require a params field.

#### **Multi-function sensors**

Devices incorporating the DS2438 and the DS2760 (inter alia) may provide more than the two functions that the w1retap database schema appears to permit. This has been addressed in w1retap v1.2.2 and later; when w1retap reads the w1sensors table (or configuration file), it will group functions by Device ID and device type. This means that for a DS2760 that supports four functions, we can define the functions using two rows, and all the data will be read in one place, for example:

INSERT INTO w1sensors VALUES ('30EB9B6112000018','DS2760', 'MS\_Volts','Moisture Voltage','V','MS\_Current','Moisture Current','A',NULL); INSERT INTO w1sensors VALUES ('30EB9B6112000018','DS2760', 'MS\_Temp','Moisture Temperature','°C','MS\_Accum','Moisture Accumulator','Ahrs',NULL);

For a DS2438, there are two options if you want the voltages as well as the 'applied' device (e.g. a TAI8540 humidity sensor); you could just define everything as the 'applied' device, which causes one read of the device, e.g.

26378851000000AB|TAI8540|OHUM|Humidity|%|OTMP0|Outside Temperature|°C| 26378851000000AB|TAI8540|Vdd|Vdd|V||||

#### 26378851000000AB|TAI8540|Vad|Vad|V|Vsens|Vsens|mV|

or as two devices, which is less efficient, as the device is read twice:

26378851000000AB|TAI8540|OHUM|Humidity|%|OTMP0|Outside Temperature|°C| 26378851000000AB|DS2438|Vdd|Vdd|V|||| 26378851000000AB|DS2438|Vad|Vad|V|Vsens|Vsens|mV|

#### **Complex sensors (Coupler / Parameters)**

If you have DS2409 Microlan couplers or a MPX4115A based pressure sensor, your configuration requires a little more work:

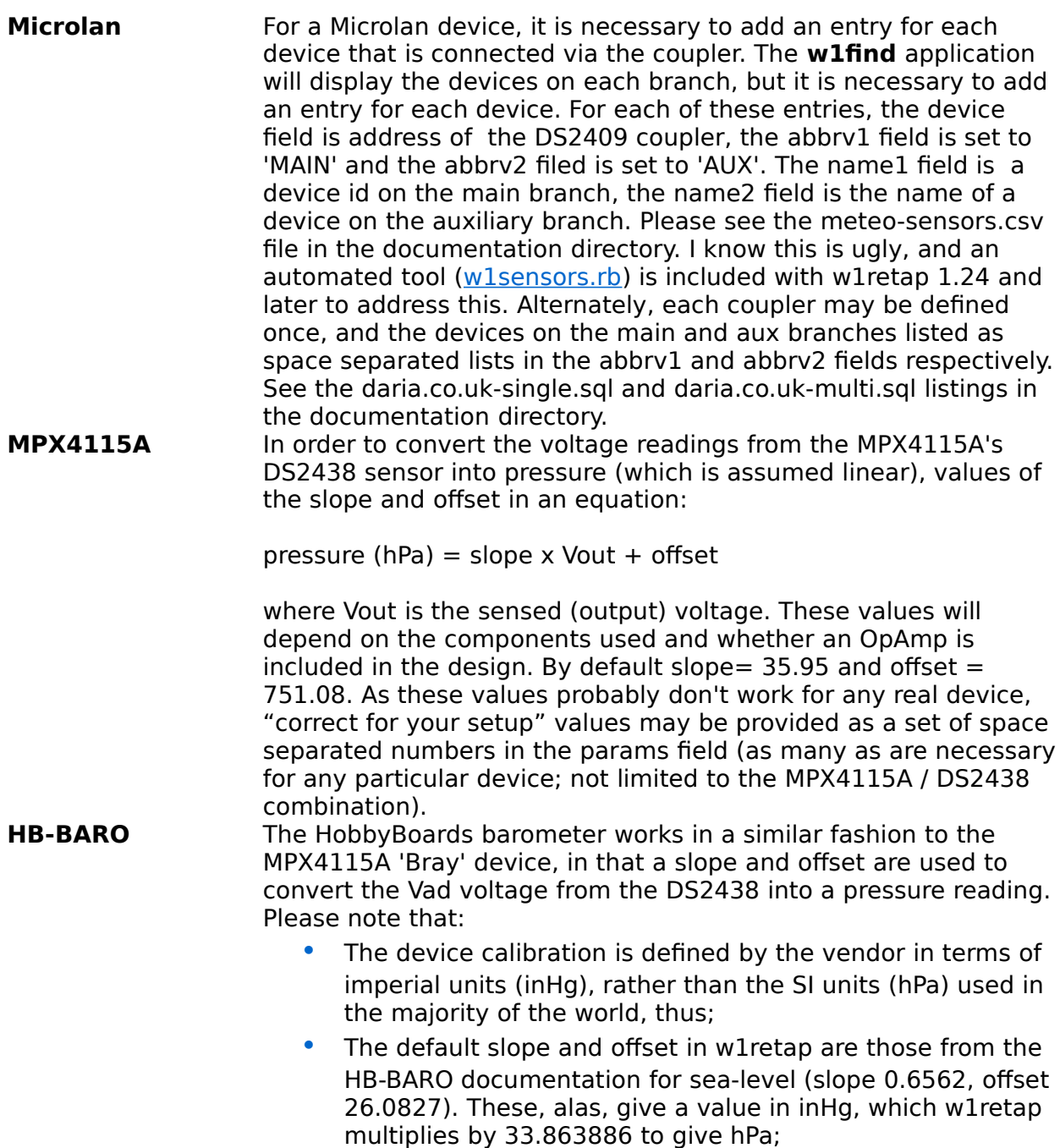

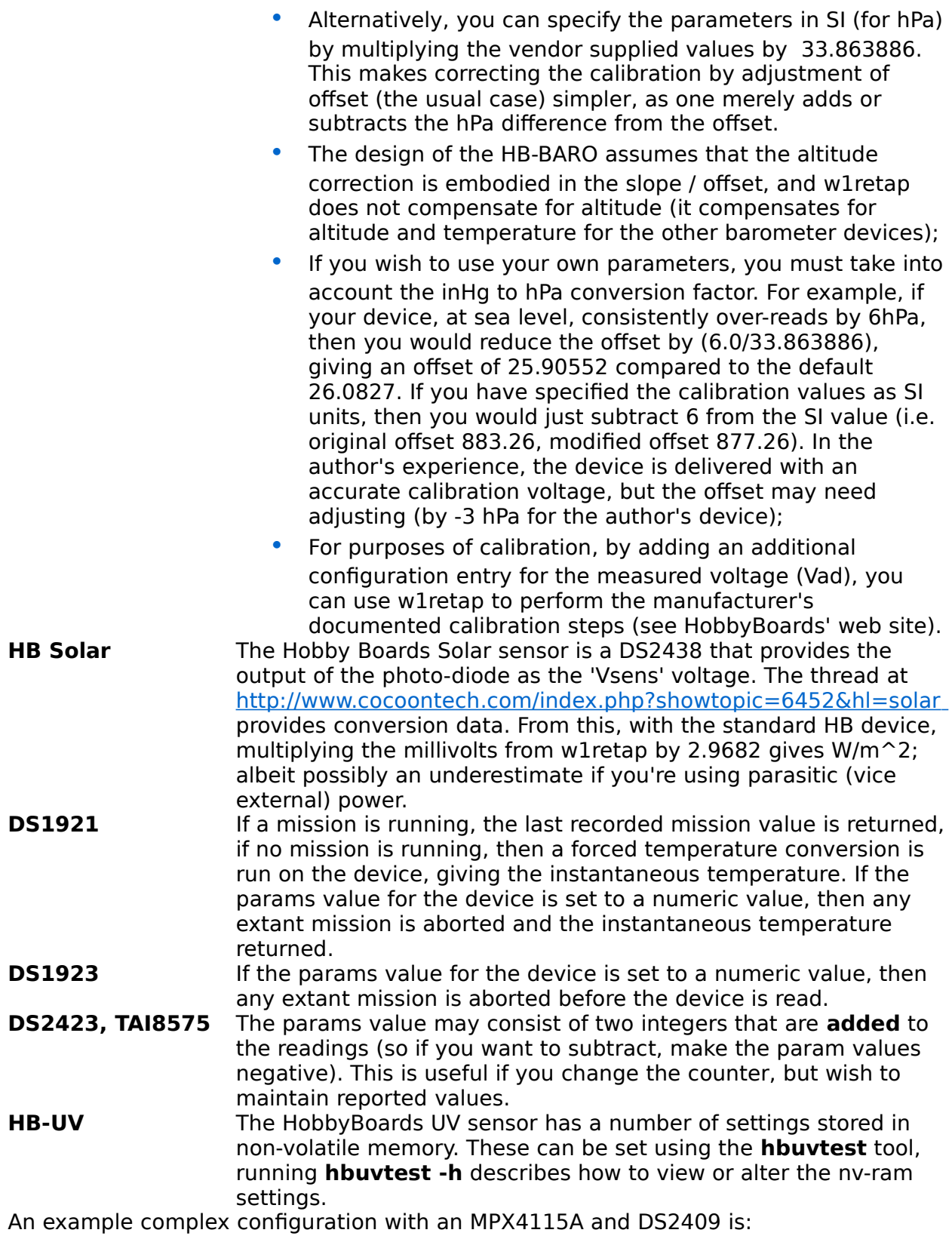

INSERT INTO w1sensors (device, type, abbrv1, name1, units1, abbrv2, name2, units2, params) VALUES ('106B89C4000800B9','DS18S20','DS1820 Temp', 'Temperature','°C',NULL,NULL,NULL,NULL); **INSERT INTO w1sensors (device, type, abbrv1, name1, units1, abbrv2,** 

#### **name2, units2, params) VALUES ('264E1169000000B5','MPX4115A', 'Baro Press','Pressure','hPa','Baro Temp','Temperature','°C', '34.249672152 762.374681772');**

INSERT INTO w1sensors (device, type, abbrv1, name1, units1, abbrv2, name2, units2, params) VALUES ('01F8A3880E0000A2','SHT11','SHT11 RH','Humidity','%', 'SHT11 Temp','Temperature','°C',NULL);

**INSERT INTO w1sensors (device, type, abbrv1, name1, units1, abbrv2, name2, units2, params) VALUES** 

**('1FCD2D020000007F','DS2409','MAIN','264E1169000000B5',NULL,'NULL', NULL,NULL,NULL);**

**INSERT INTO w1sensors (device, type, abbrv1, name1, units1, abbrv2, name2, units2, params) VALUES ('1FCD2D020000007F','DS2409','NULL,'NULL',NULL,'AUX',**

**'01F8A3880E0000A2',NULL,NULL);**

In this example, the final sensor is the Microlan coupler, the name fields define a sensor on each branch. The MPX4115A "Bray" barometer uses specific slope and offset parameters from the params field (c.f. the HB\_BARO).

#### **TAI8518 Weather Station**

The TAI8515 Weather Station from AAG provides temperature and wind speed and direction. These components are provided by three separate one wire devices in the TAI8515, e.g.:

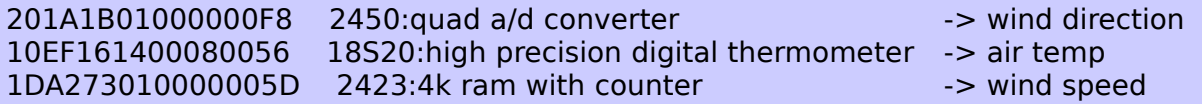

These devices would be defined by three separate entries in the configuration file, for example:

INSERT INTO w1sensors VALUES ('10EF161400080056','DS18S20','DS1820 Temp', 'Temperature','°C',NULL,NULL,NULL,NULL); INSERT INTO w1sensors VALUES ('201A1B01000000F8','TAI8515','WDIR', 'Wind Direction', ",NULL,NULL,NULL,NULL); INSERT INTO w1sensors VALUES ('1DA273010000005D','DS2423','WSPD',

'Wind Speed', '',NULL,NULL,NULL,NULL);

The temperature will be returned in °C, the direction as an integer in the range 0-15. which you must interpret as a direction N, NNE, NE ... NNW etc, and the speed as a counter value. The AAG web site FAQ provides a formula for converting counts per time interval to wind speed  $\langle$ http://www.aagelectronica.com/aag/en-us/pg\_10.html#Q16>.

#### **Summary of device type naming**

The following device 'type' keys are recognised in the w1sensors table or sensors configuration file (second parameter).

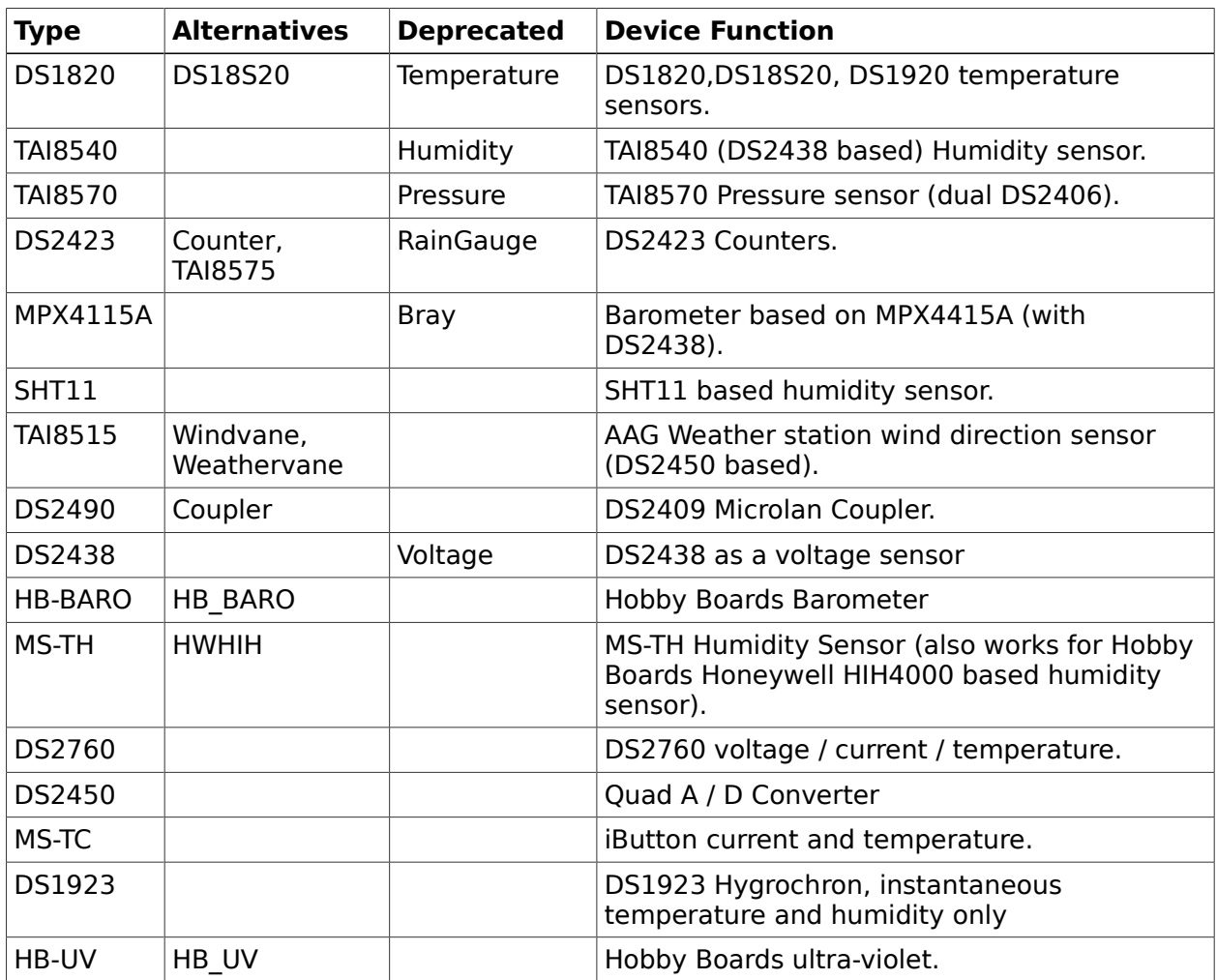

The following device 'name' keys are required in order to get data from multi-function sensors stored corrected in the database. The match is partial; the quoted text must occur somewhere in the 'nameN' field. For w1retap v1.24 and later, the quoted text may alternately be given precisely as the abbrvN field. The match is case independent in both instances.

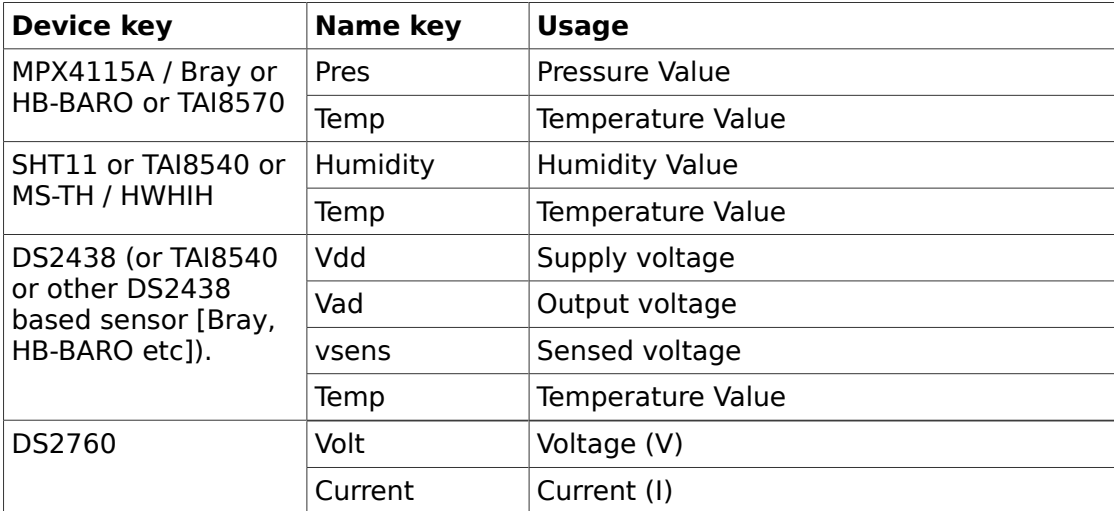

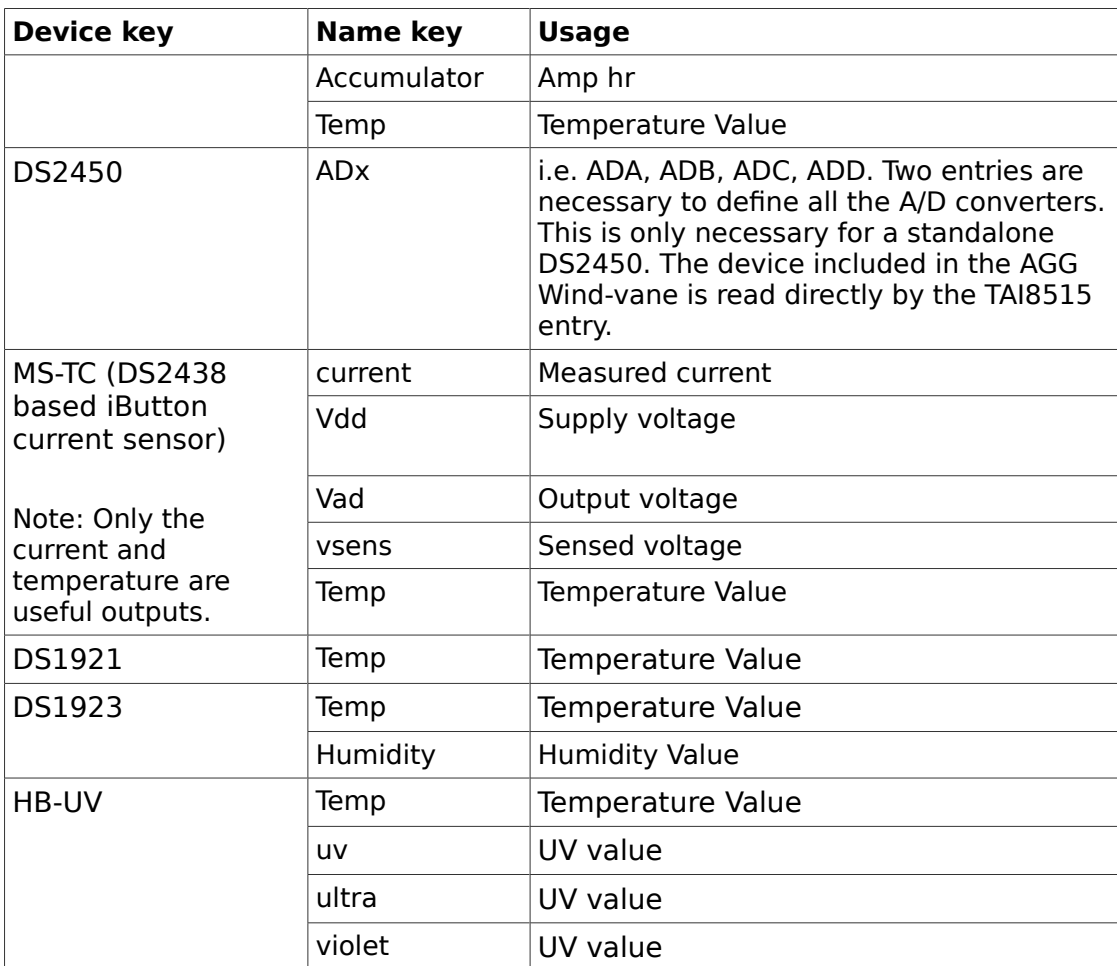

# <span id="page-12-0"></span>**Database and storage strategies**

The default database schema writes a record for each reading (a tuple of date, sensor name and the sensor value), whereas mongodb is a documented oriented store and stores a "document" (in fact a JSON data structure) containing all readings at a particular timestamp. From **w1retap** 1.41, it is also possible to use a document oriented strategy with PostgreSQL and SQLite databases.

# **Database storage and performance configurations**

The author initially ran **w1retap** on a record orientated PostgreSQL implementation, then for six months on mongodb (w1retap 1.4.0), and is now back to PostgreSQL, with a document orientated storage strategy. There are a number of advantages and disadvantages to each scheme, a document oriented strategy greatly reduces the number of records (I have 10 sensors, so for sensor pass, that's one record in the document oriented database vice ten in the record orientated store. Likewise, for display, retrieving all records within a set time period requires far records to be returned, as a modern scripting languages handle JSON efficiently, this can result is a much more efficient application. The only downside is perhaps in retrieving a particular record on a none-timestamped criteria.

For example the coldest every outside temperature reading (OTMP0 here), using the record schema,

#### select \* from readings where name='OTMP0' order by value asc limit 1;

is pretty straight forward, whereas the this search is either more difficult or impossible in an RDBMS with a document storage. PostgreSQL adds a JSON data type in version 9.2, but this can be emulated in earlier versions with a text column. The use of the plv8 language extension (Google's v8 javascript interpreter as a postgresql extension  $l$ anuage), and the postsql, sql functions from  $\lt$ https://github.com/tobyhede/postsql $>$ can make this work with document storage (and by hacking the postsql functions, it works with versions earlier than 9.2 using a text field rather than a json field).

 $wx=#$  select  $*$  from readings order by json float(wxdata,'OTMP0') limit 1; 2010-12-26 07:16:00+00 | {"CFRAME1":5.1875,"GHT":6.0625,"OHUM":93.447586,"OPRS":1030.93689, "OTMP0":-8.0625,"OTMP1":16.65625,"OTMP2":-3.8125, "RGC0":19793.0,"RGC1":16219.0,"SOLAR":0.0,"STMP1":3.0625}  $(1$  row $)$ 

For the record storage I have c. 15 million records, compared to c. 1.6 million with document storage. Whilst the non-temporal search (e.g. for the coldest record) takes longer with the document format (15s v. 5s), returning the last 24 hours readings is much faster for the document format (0.005s v 4s).

#### **Configuring the RDBMS record type**

For a record storage schema, the readings table requires the following (bold) as a minimum (you may also add an auto-increment id column, as well as constraints and indices):

```
CREATE TABLE readings ( 
   date timestamp with time zone NOT NULL, 
   name text NOT NULL, 
   value double precision ,
   id serial
);
CREATE INDEX readings date ON readings USING btree (date);
ALTER TABLE ONLY readings 
  ADD CONSTRAINT reading sanity UNIQUE (date, name);
```
For the document oriented schema:

CREATE TABLE readings ( date timestamp with time zone NOT NULL, wxdata json ); ALTER TABLE ONLY readings ADD CONSTRAINT readings\_pkey PRIMARY KEY (date);

For PostgreSQL prior to 9.2 (and for SQLite), the json data type should be replaced by a type of text.

The **w1retap** application introspects the readings table at start-up to determine the storage strategy; it is therefore advisable to use the default table and column names as above.

#### **Using per-sensor "readings" tables**

The default database configuration creates a single table "readings" with columns of "date", "name" (i.e. the abbrv1 and abbrv2 values from the "w1sensors" table) and "value", the actual data which is coerced to a double precision value.

Some users may prefer to have a per sensor data (readings) table, which is possible if you use the PostgreSQL database backend (patches for other database backends are welcome). In order to use per-sensor readings tables, it is necessary to:

- The abbrv1/2 field is defined with a leading '>' character. The text after the '>' is taken as the table name;
- The table is created with fields of 'date' and 'value'. For sensors returning integer data (WindVane and Counters), the value field may be an integer type, otherwise it should be a double precision floating point.

It is possible to mix the 'one monolithic table' and 'one table per sensor' modes, by definition of the abbrv1/abbrv2 fields.

#### **Using w1find to scan the 1-wire bus**

In order to create the sensor configuration table, w1sensors, (or a text file), it is necessary to know the devices on the 1-wire bus. The w1find program will find this information. It does not create the configuration table or file, as a particular 1-wire sensor may be employed by a number of different devices.

e.g. For my sensors:

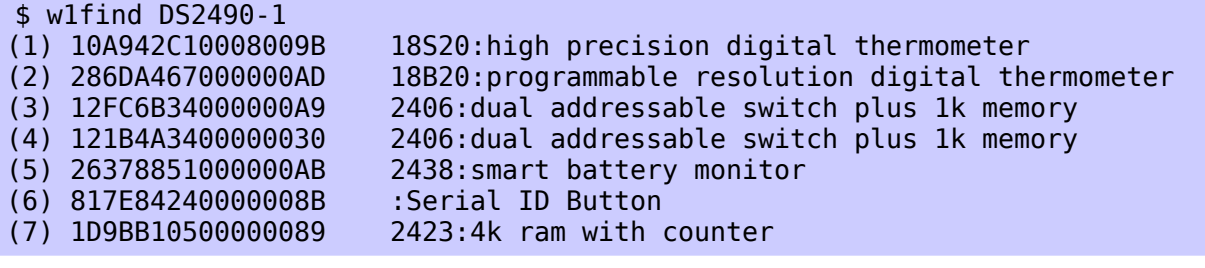

And for Mihail Peltekov's sensors:

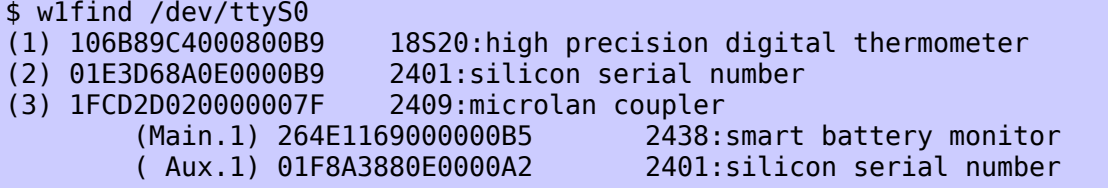

The two w1sensors tables described previously relate to these configurations. Note that I am using a DS2490 USB adaptor, while Mihail has a DS2480 serial adaptor.

## **Using w1sensors.rb with w1find to create an initial w1sensors database table**

Configuring the w1sensors table is non-trivial, particularly if you have a large number of sensors, one or more DS2409 couplers, or you are new to one wire devices. This is made more complex by the fact that devices may supply multiple functions, or may serve a function other than the primary function of the device (a DS2438 voltage sensor may serve as a pressure or humidity sensor, a DS2423 counter may serve as the wind speed indicator).

The flexibility of one wire devices also means it is very difficult to automatically probe the device chain and ascertain precisely what the function of every device might be,

and manual confirmation and final configuration of device functions will be required.

It is possible to build an initial configuration for the w1sensors database table (as a set of SQL INSERT statements (or a '|' delimited file with --file-based-config)) using the **w1find** program in conjunction with the **w1sensors.rb** script. The output is written to a file or STDOUT (which may be in turn piped to an RDBMS). Any unrecognised sensors are listed to STDERR.

```
$ w1sensors.rb -? 
w1sensors.rb [options] [file|stdin] 
e.g. w1find DS2490-1 | w1sensors.rb -o /tmp/w1_sensors-setup.sql
     w1find DS2490-1 | w1sensors.rb | salite3 sensors.db
    -f, --file-based-config 
    -o, --output FILE 
   -?, --help Show this message
So, for my sensors:
$ w1find DS2490-1
(1) 105EE02301080039 18S20:high precision digital thermometer 
(2) 10A942C10008009B 18S20:high precision digital thermometer 
(3) 286DA467000000AD 18B20:programmable resolution digital thermometer 
(4) 12FC6B34000000A9 2406:dual addressable switch plus 1k memory 
(5) 121B4A3400000030 2406:dual addressable switch plus 1k memory 
(6) 26378851000000AB 2438:smart battery monitor 
(7) 817E84240000008B :Serial ID Button 
(8) 1D9BB10500000089 2423:4k ram with counter 
Piping the results into w1sensors.rb gives the following SQL statements:
INSERT into w1sensors values ('105EE02301080039','DS1820','TMP_1','Temperature 
#1','°C',NULL,NULL,NULL,NULL); 
INSERT into w1sensors values ('10A942C10008009B','DS1820','TMP_2','Temperature 
#2','°C',NULL,NULL,NULL,NULL); 
INSERT into w1sensors values ('286DA467000000AD','DS1820','TMP_3','Temperature 
#3','°C',NULL,NULL,NULL,NULL); 
INSERT into w1sensors values ('12FC6B34000000A9','TAI8570','Pressure_4', 'Pressure 
4','hPa','TMP_4','Temperature #4','°C',NULL); 
INSERT into w1sensors values ('26378851000000AB','DS2438','VDD_6', 'VDD 6','V','TMP_6','Temper-
ature #6','°C',NULL); 
INSERT into w1sensors values ('26378851000000AB','DS2438','VAD_6', 'VAD 6','V','Vsens_6','Vsens 
#6','mV',NULL); 
INSERT into w1sensors values ('1D9BB10500000089','TAI8575','CountA_7','CounterA 
#7','pulses','CountB_7','CounterB #7','pulses',NULL); 
And some editing provides the real w1sensors table, noting that the DS2438 is the front
end for a TAI8540 humidity sensor.
INSERT INTO w1sensors VALUES('105EE02301080039','DS1820','STMP1','Soil 
Temperature','°C',NULL,NULL,NULL,NULL); 
INSERT INTO w1sensors VALUES('286DA467000000AD','DS1820','GHT','Greenhouse 
Temperature','°C',NULL,NULL,NULL,NULL); 
INSERT INTO w1sensors VALUES('12FC6B34000000A9','TAI8570','OPRS','Pressure','hPa','OTMP1','In-
side Temperature','°C',NULL); 
INSERT INTO w1sensors VALUES('26378851000000AB','TAI8540','OHUM','Humidity','%','OTMP0','Out-
side Temperature','°C',NULL); 
INSERT INTO w1sensors 
VALUES('1D9BB10500000089','TAI8575','RGC0','Counter0','tips','RGC1','Counter1','tips',NULL); 
INSERT INTO w1sensors VALUES('10A942C10008009B','DS1820','OTMP2','Garage 
Temperature','°C',NULL,NULL,NULL,NULL); 
INSERT INTO w1sensors VALUES('1093AEC100080042','__DS1820','ITMP1','Propagator1 
Temperature','°C',NULL,NULL,NULL,NULL);
```
INSERT INTO w1sensors VALUES('10E3EA23010800C9','\_\_DS1820','ITMP2','Propagator2 Temperature','°C',NULL,NULL,NULL,NULL);

(Note also two seasonal sensors are "commented out" by prefixing the device type with two underscores).

## **Configuring the w1retap software.**

The main configuration of the application is done via the  $\sim$ /.config/w1retap/rc file (or /etc/default/w1retap if the user's file doesn't exist).

Some of the options may also be specified on the command line when **w1retap** is invoked. This defines how **w1retap** obtains the sensor configuration and how it performs the data logging.

The file contains a set of key / value pairs; blank lines and unrecognised lines (e.g. #...) are ignored.

e.g.

```
#Init file
#init = w1sqlite=/var/tmp/sensors.db
#log = w1sqlite=/var/tmp/sensors.db
#init = w1odbc=DSN=w1retap
init = w1pgsql=dbname=w1retap user=postgres
\#init = w1file
#log = w1xml=/tmp/xmllog.txt
#log = w1csv=/tmp/csvlog.txt
log = w1mongo=replica=wxrep,roo,piglet,kanga
log = w1pgsql=dbname=w1retap user=postgres
log = w1file = |/usr/local/bin/pert-log.rb
#log = w1mysql=dbname=w1retap user=jrh host=kanga password=ohsososecret
#timestamp = 1\text{altitude} = 19device = DS2490-1#device = /dev/ttyS0
```
Where the keys are:

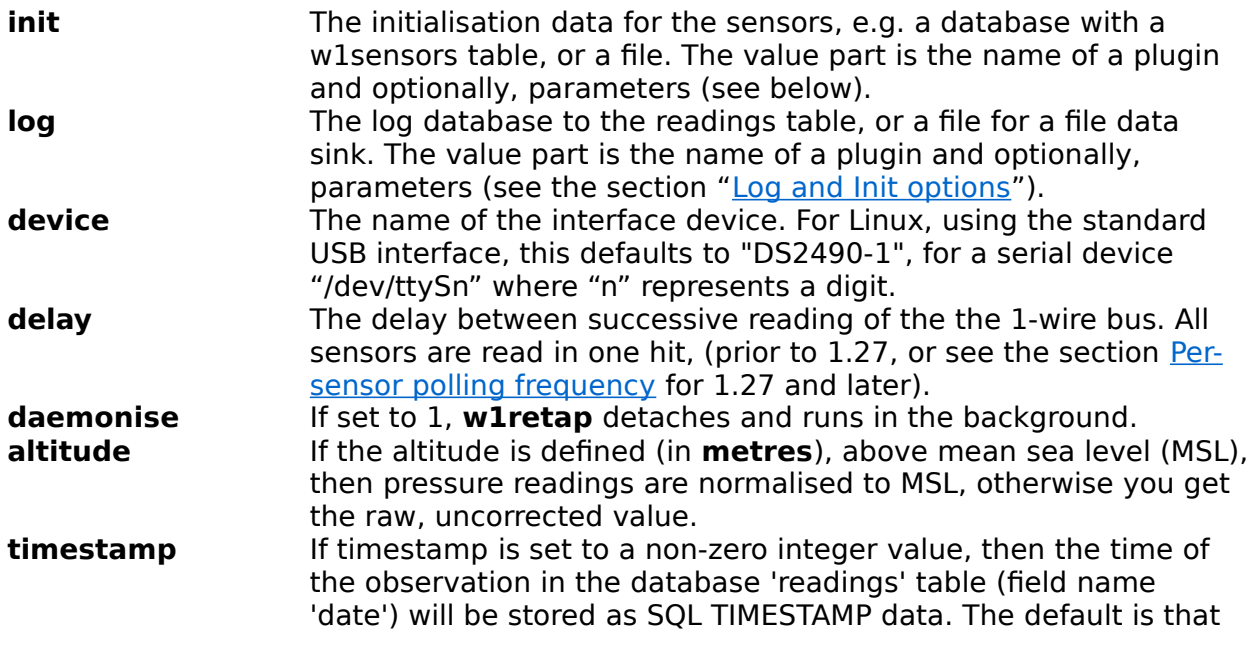

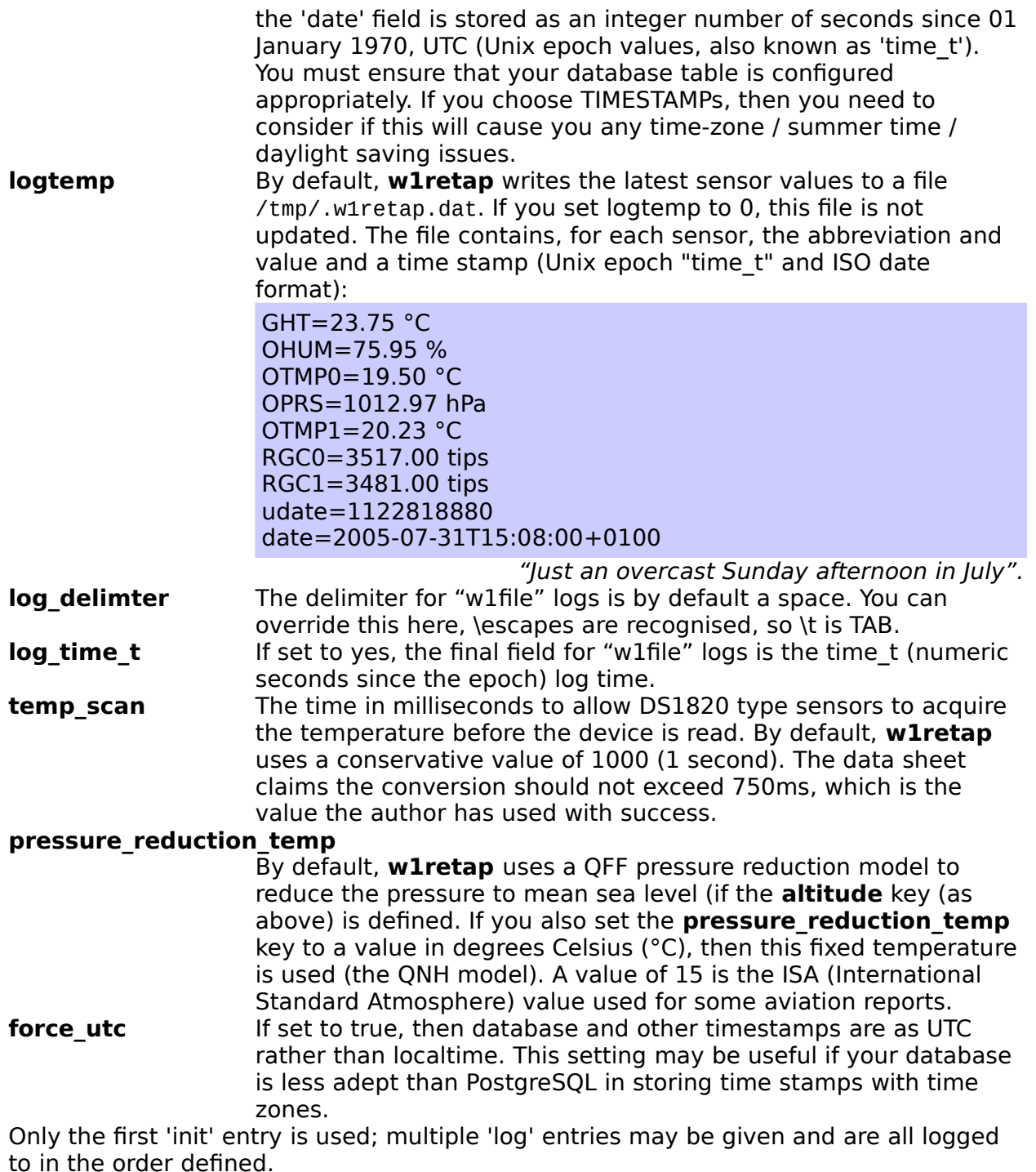

# <span id="page-17-0"></span>**Log and Init options**

For the log and init options, the information supplied has two parts, separated by an equals sign. The name of the plugin handling that information and any additional information. For a file based plugin, this will be the file name and for a database, the name of the database and any access control parameters.

For each plugin, the usage and parameters are:

**w1file** This provides basic file system access for configuration and logging. If used as a 'init' parameter, it reads ~/.config/w1retap/sensors (or supplied filename) for sensor information as described for file based sensor configuration.

e.g.  $init = w1file$ 

init = w1file=/etc/w1sensors.dat

The first case assumes ~/.config/w1retap/sensors contains the configuration data, the second explicitly reads

/etc/w1sensors.dat.

If used as a 'log' parameter, it writes one entry per line to STDOUT or a supplied file name:

 $log = w1$ file

 $log = w1$ file=/tmp/w1file.log

The data output is in the format (date abbreviation value units):

```
2005-07-29T18:11:28+0100 GHT 20.312500 °C
2005-07-29T18:11:28+0100 OHUM 74.050064 %
2005-07-29T18:11:28+0100 OTMP0 17.687500 °C
2005-07-29T18:11:28+0100 OPRS 1009.950562 hPa
2005-07-29T18:11:28+0100 OTMP1 18.510059 °C
2005-07-29T18:11:28+0100 RGC0 3496.000000 tips
2005-07-29T18:11:28+0100 RGC1 3460.000000 tips
```
If the file name begins with a pipe symbol (|), then it is taken as the name of an application that accepts the data on standard input. This might be used to update the database with derived (calculated) values, or drive an additional display device (see pert-log.rb, which drives a Pertelian LCD display via the pertd2 program).

log = w1pgsql=dbname=w1retap user=postgres log = w1file=|/usr/local/bin/pert-log.rb

The file wetbulb-snow.rb shows how a piped script can be used to update the database with derived values from the current set of readings (wet bulb temperature and snow height).

Finally, **it should be noted that piped scripts are run synchronously by the w1retap application**. This means that the scripts (in total) should not take longer to execute that the w1retap cycle period, and **care must be taken to ensure that the scripts cannot hang or block** for indefinite periods, as this would cause w1retap also to block and subsequent readings would be lost. As an example, the pert-log.rb script takes great care to use non-blocking I/O to ensure that any hang writing to the pertd FIFO cannot cause the main w1retap application to hang.

See also the configuration file log delimiter and log time t entries, as these can affect the format of this log.

**w1xml** This provides basic file system access for logging only. It writes an XML file to STDOUT or a supplied file name:

 $loq = w1$ xml

log = w1xml=/tmp/w1xml.log

The data output is in the format:

<?xml version="1.0" encoding="utf-8"?>

```
<report timestamp="2005-08-01T19:51:45+0100" unixepoch="1122922305">
 <sensor name="GHT" value="17.0625" units="°C"></sensor>
  <sensor name="OHUM" value="96.4636" units="%"></sensor>
```
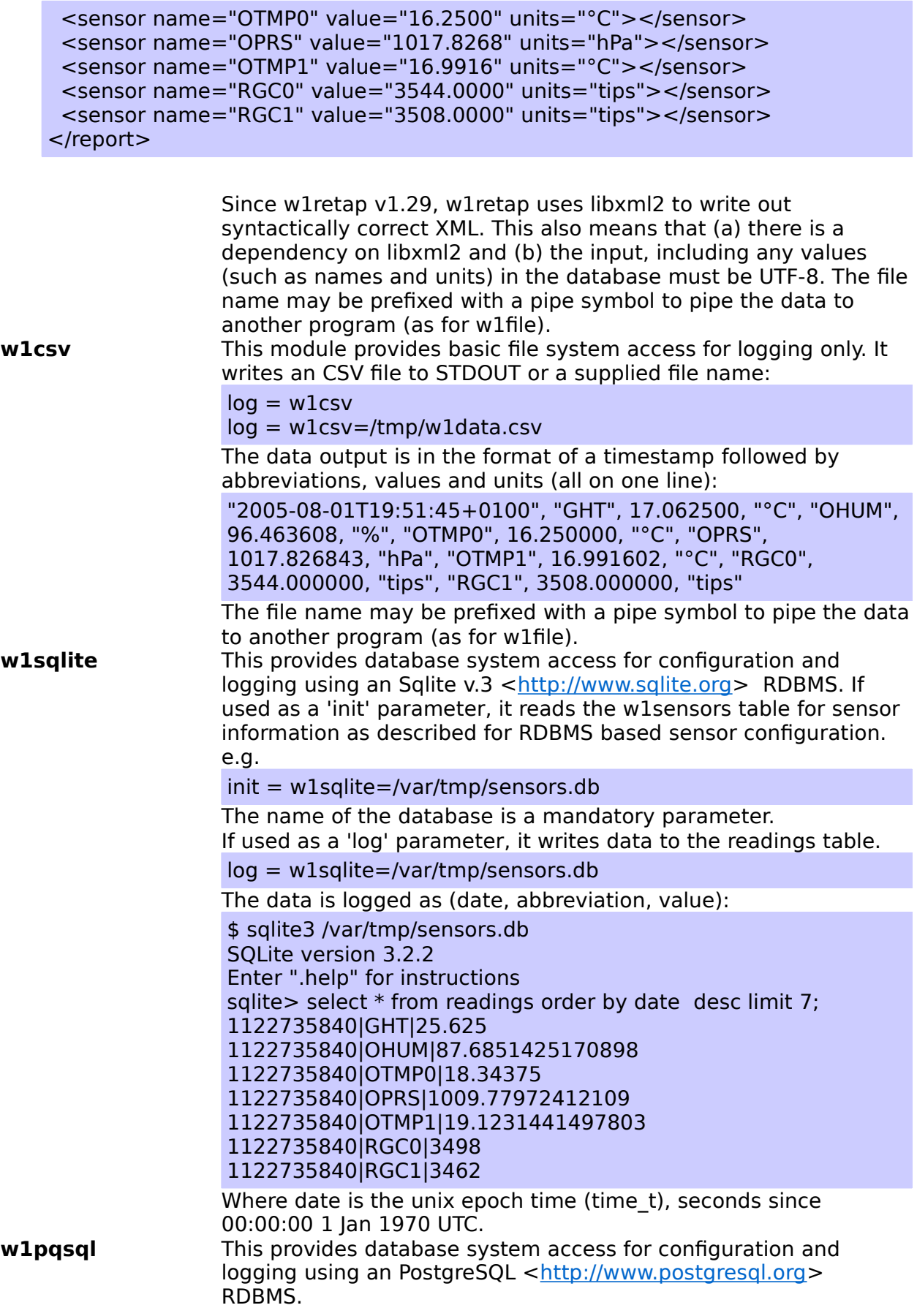

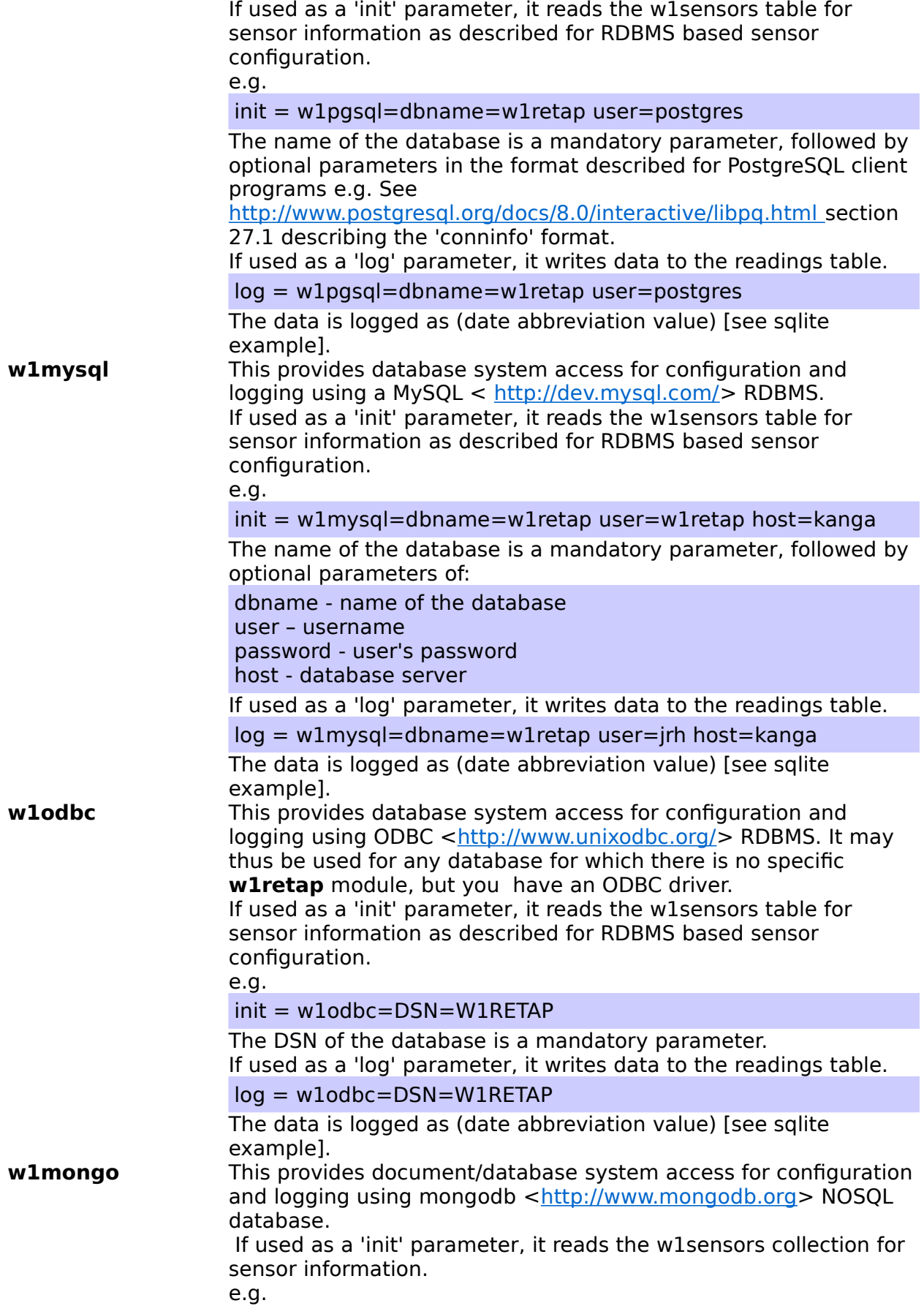

init = w1mongo=host=heffalump port=27017

If used as a 'log' parameter, it writes data to the 'readings' collection.

log = w1mongo=replica=wxrep,roo,piglet,kanga/27072

The data is logged as a single document for all sensors read at a time:

{ "\_id" : ObjectId("4ef497eef3d7c63200000521"), "date" : ISODate("2011-12-23T15:02:00Z"), "CFRAME1" : 10.6875, "RGC1" : 16219, "RGC0" : 22498, "OHUM" : 95.93062591552734, "OTMP0" : 10.375, "SOLAR" : 0.24410000443458557, "STMP1" : 9.6875, "OPRS" : 1010.9940185546875, "GHT" : 10.9375, "OTMP2" : 11.5, "OTMP1" : 19.3125 }

The database definition for mongodb may be a standalone host (as the 'init' example above), or a replica set (the 'log' example). The replica set definition consists of a comma separated list of the replication set name, followed by host/port pairs (the separator is /), with the port defaulting to the standard 27017.

#### **Running w1retap**

**w1retap** is started from the command line (shell script, @reboot cron job etc). Assuming the permissions of the device (usb/serial) allow non-privileged access, it requires no special privileges and may be run from a normal user account.

If you are using a USB adaptor, it may be necessary to ensure that your user can access (has read and write access) to the USB device. Please see the README.usb text file in the documentation directory. On older Linux, you may need to blacklist the kernel w1 modules (ds{2,9}490, wire).

It accepts the following command options:

```
$ w1retap --help 
Usage: 
   w1retap [OPTION...] - w1retap 
Help Options: 
  -h, --help Show help options
Application Options: 
  -w, --wait At startup, wait until next interval
  -1, --once-only Read once and exit
  -R, --release-interface Release the 1Wire interface between reads<br>-d, --daemonise Daemonise (background) application
                              Daemonise (background) application
   -T, --no-tmp-log Disables /tmp/.w1retap.dat logging 
   -l, --tmp-log-name=FILE Names logging file (/tmp/.w1retap.dat) 
   -i, --interface=DEVICE Interface device 
  -t, --cycle-time=SECS Time (secs) between device readings
   -N, --dont-read Don't read sensors (for debugging) 
   -v, --verbose Verbose messages 
  -o, --vane-offset=VAL Value for N for weather vane (0-15)<br>-V, --version Display version number (and exit)
                              Display version number (and exit)
   -s, --simulate Simulate readings (for testing, not yet 
implemented) 
   -u, --use-utc Store dates as UTC (vice localtime) 
   -r, --report-log=FILE Report log file
```
The author runs **w1retap** as:

\$ w1retap -d -t 120 -w

\$ w1retap -Nv will dump out the configuration,

e.g: with ~/.config/w1retap/rc:

#Init file init = w1pgsql=dbname=sensors user=w1retap log = w1pgsql=dbname=sensors user=w1retap rep = w1pgsql=dbname=sensors user=w1retap altitude  $= 19$ # End of file

result:

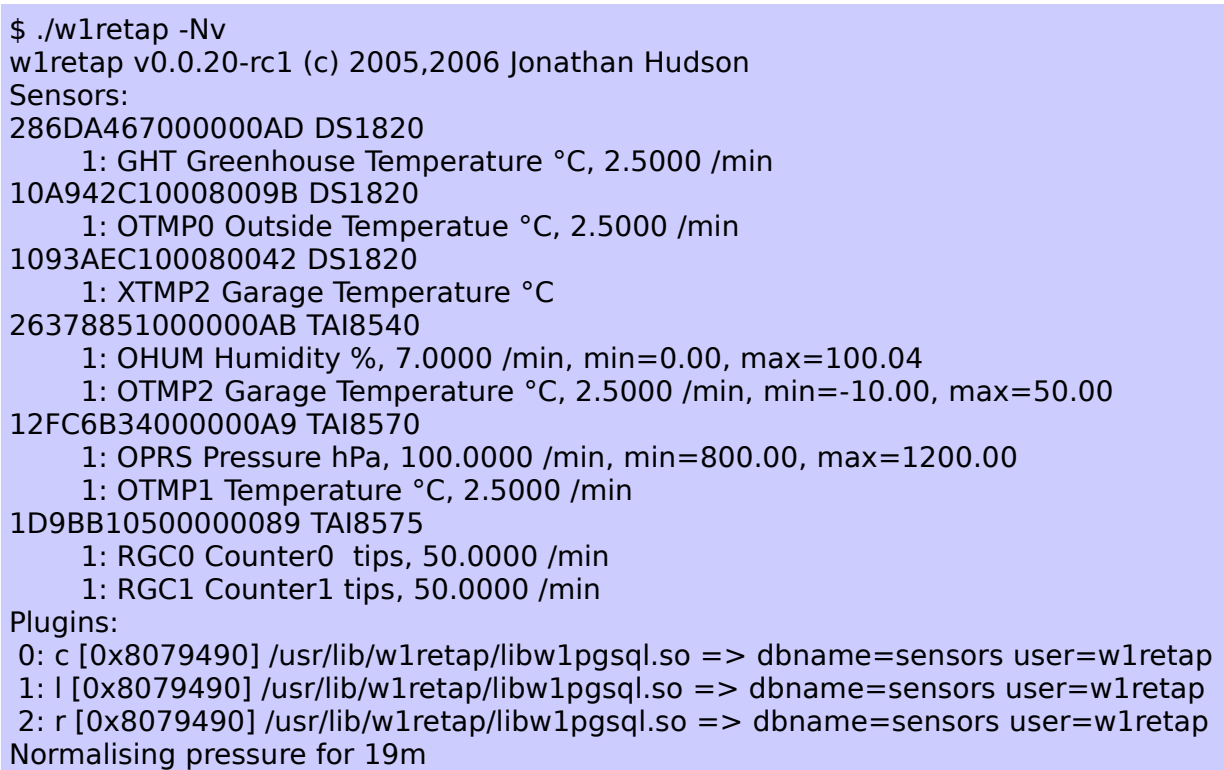

Note that the plugins are assumed to be located in /usr/lib/w1retap/, (or where prefix was set at build time, e.g. –prefix=/usr/local --->

/usr/local/lib/w1retap) unless the name starts with '/' or '.'; in which case the actual path is used. If you don't give a path, you can name the module without 'lib' and '.so'. The loading mechanism (GLib/gmodule) should work on any platform where dynamically loadable libraries are supported (most Unix, Microsoft Windows etc.), but is only tested on Linux and (occasionally, FreeBSD).

e.g.

 $log = w1$ csv  $log = ./libw1xml.so$ log = /tmp/testme-harder/libw1b0rken.so And for Mihail Peltekov's sensors:

```
$ w1retap -Nv
w1retap v0.0.20-rc1 (c) 2005,2006 Jonathan Hudson
Sensors:
106B89C4000800B9 DS18S20
     1: DS1820 Temp Temperature °C
264E1169000000B5 MPX4115A
     Microlan: 1FCD2D020000007F, main
     Parameters: 34.249672 762.374682
     1: Baro Press Pressure hPa
     2: Baro Temp Temperature °C
01F8A3880E0000A2 SHT11
     Microlan: 1FCD2D020000007F, aux
     1: SHT11 RH Humidity %
     2: SHT11 Temp Temperature °C
1FCD2D020000007F Coupler
     1: MAIN 264E1169000000B5
     2: AUX 01F8A3880E0000A2
Plugins:
 0: c [0x8076130] /home/w1user/lib/w1retap/libw1mysql.so => dbname=sensors 
user=w1user password= SomethingSecretAndBulgarian 
 1: l [0x8076130] /home/w1user/lib/w1retap/libw1mysql.so => dbname=sensors 
user=w1user password=SomethingSecretAndBulgarian
Normalising pressure for 440m
```
#### **Rate Limiting**

Very occasionally one of the author's sensors will give a wildly inaccurate reading. In order to prevent these from polluting the database, a concept of rating limiting is implemented. This requires a table 'ratelimit' exists, and contains the sensor abbreviation and the maximum acceptable rate in 'units/minute',min and max values. The following SQL commands created the author's ratelimit table.

```
CREATE TABLE ratelimit ( name text, value real, rmin real, rmax real );
INSERT INTO ratelimit (name, value, rmin, rmax) VALUES ('GHT', 2.5, NULL, NULL);
INSERT INTO ratelimit (name, value, rmin, rmax) VALUES ('OTMP0', 2.5, NULL, NULL);
INSERT INTO ratelimit (name, value, rmin, rmax) VALUES ('OTMP1', 2.5, NULL, NULL);
INSERT INTO ratelimit (name, value, rmin, rmax) VALUES ('OPRS', 100, 800, 1200);
INSERT INTO ratelimit (name, value, rmin, rmax) VALUES ('RGC0', 50, NULL, NULL);
INSERT INTO ratelimit (name, value, rmin, rmax) VALUES ('RGC1', 50, NULL, NULL);
INSERT INTO ratelimit (name, value, rmin, rmax) VALUES ('OTMP2', 2.5, -10, 50);
INSERT INTO ratelimit (name, value, rmin, rmax) VALUES ('OHUM', 7, 0, 100.04);
```
The values are such that they would not normally be seen, but are less than the obviously bizarre rogue value seen very rarely.

#### <span id="page-23-0"></span>**Per-sensor polling frequency**

By default, **w1retap** polls all the sensors at the same frequency, by default 120 seconds, or the delay value from the configuration file or the -t command line argument. From version 1.27 onwards, a per-sensor value may be applied, by creating a column in the w1sensors table called 'interval'.

alter table w1sensors add column interval integer; -- postgres, sqlite3

alter table w1sensors add column `interval` int; -- mysql

This column should contain the polling interval for that sensor in seconds, where a

value other than the default is required.

update w1sensors set interval=10 where device='286DA467000000AD';

A few arbitrary rules apply to this, largely to simplify the implementation:

- The minimum interval is 10 seconds (the 'wake up' time);
- The maximum interval is the delay / -t SECS parameter (default 120s) -- the 'cycle' time;
- If the column is omitted, or the value is NULL or zero, then the default delay value is used;
- If the /tmp log file is used, it is only written when all sensors are read (the 'cycle' value);
- **w1retap** will calculate its wake up value and cycle value, using the highest common factor and lowest common multiple of the individual polling intervals. So if sensors had polling intervals of 10,20,30,40 and 60 seconds, the wake up value would be 10s and the cycle value would be 120s;
- The algorithms may not be robust in the face of "unreasonable" (by my definition) values, but should work for the majority of reasonable cases.

#### **Summary of configuration**

Whilst the configuration may seem, at first reading, to be complex or confusing, it is a number of simple and logical steps:

- 1. Decide on where you want to store the sensor definition and logged data, a relational database is recommended;
- 2. Create ~/.config/w1retap/rc (or /etc/defaults/w1retap) defining the sensors (init=xxxx), and data logging (log=xxxx) configuration;
- 3. Create any necessary RDBMS tables, using the supplied scripts as a template;
- 4. Populate the init=xxxx definitions, using w1find, maybe in conjunction with w1sensors.rb;
- 5. If you are using the USB one wire device, please see the USB configurations in the documentation directory. It will be necessary to install a udev rule to manage access to the USB device and add the user to the w1retap group, unless you run w1retap as root, which is neither necessary nor recommended.

#### **w1retap dependencies**

**w1retap** has a few dependencies on other libraries in order to build the software, in particular glib-2.0, libxml2 and libusb. If you're using Ubuntu or a similar Debianderived system, then the following will get you started:

# apt-get install build-essential libglib2.0-dev libusb-dev libc-dev

In addition, you will need the development packages for any database you require, e.g. libsqlite3-dev, and libxml2-dev for the "authentic" w1xml logger. In order to minimise dependencies on low powered systems, a specific "--without-libxml" option exists in order to avoid pulling in a heavy dependency.

#### **Viewing the data.**

The wplot.rb (and other) scripts in the contrib directory illustrates techniques to access the data and:

Build a web page e.g. [<http://www.daria.co.uk/wx/>](http://www.daria.co.uk/wx/);

- Send data to Wunderground.com (e.g. See [<http://www.wunderground.com/global/stations/03865.html](http://www.wunderground.com/global/stations/03865.html) >);
- Provide an RSS feed (e.g. [<http://www.zen35309.zen.co.uk/wx/wx.rss2.xml>](http://www.zen35309.zen.co.uk/wx/wx.xml));
- Provide a static XML document of current conditions, (e.g. [<http://www.zen35309.zen.co.uk/wx/wx\\_static.{dat,](http://www.zen35309.zen.co.uk/wx/wx_static.xml)json}> ). The latter format is read by the **w1retap** GNOME applet (contrib/applet/\*) --- you can provide your own location as I'm sure you don't want to know what it's like here in Netley Marsh.

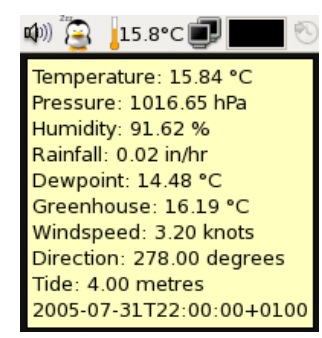

The wplot.{pl,rb} and other scripts also require that the station table is populated. See contrib/README for details.

The contrib/applet/\* directories contain a GNOME applet that can display a single temperature in the GNOME panel, and a set of data defined by the static XML file in a tooltip. Variants are available for Gnome 2 and Gnome 3.

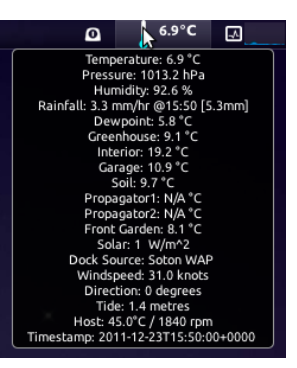

# **Credits**

Thanks to:

Mihail Peltekov [<http://zlatograd.com>](http://zlatograd.com/) for providing ssh access to zlatograd.com, which allowed me to develop the DS2480, DS2409, SHT11 and MPX4115A device support;

William R Sowerbutts [<http://sowerbutts.com>](http://sowerbutts.com/) provided a patch to allow field order independent PgSQL logging, the TAI8515 code and the 'one table per sensor' PgSQL logging code, and other patches, including robust DS2409 handling.

Hans Fong [<http://neo.dyn-o-saur.com>](http://neo.dyn-o-saur.com/) kindy donated a Hobby Boards solar sensor.

Leland Helgerson kindly donated a pair of DS1921 ibutton sensors.

Peter Parsons contributed the basis of the MS-TC code.

Andrew Ford lent me a LinkUSB adaptor, which worked out of the box for me (Andrew was not so fortunate, but this is likely a host hardware problem).

Dave Johns lent me a Hobby Boards UV sensor for the development of that interface.

Other users (see Changelog) have provided bug reports, requests for new sensors and other inspiration.

Daria Hudson started this by requiring a temperature sensor in her greenhouse and has graciously allowed me pursue my interest in 1-wire weather stations since then. She also allows me to (ab)use her vanity domain.

#### **Author / contact**

**w1retap** is (c) Jonathan Hudson <ih+w1retap@daria.co.uk>. It is released (mainly) under the GNU Public licence.